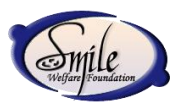

## **We are going to help you:**

- Click and Download the PDF document "How to Apply ECS".
- This document contains 3 leaves for single A4 sheet. This is separated by dotted

line. This is mentioned as one leaf for one donor.

- Print the PDF document.
- Smile Donor # should come in "Reference 1" text box. "Reference 2" should be

## blank.

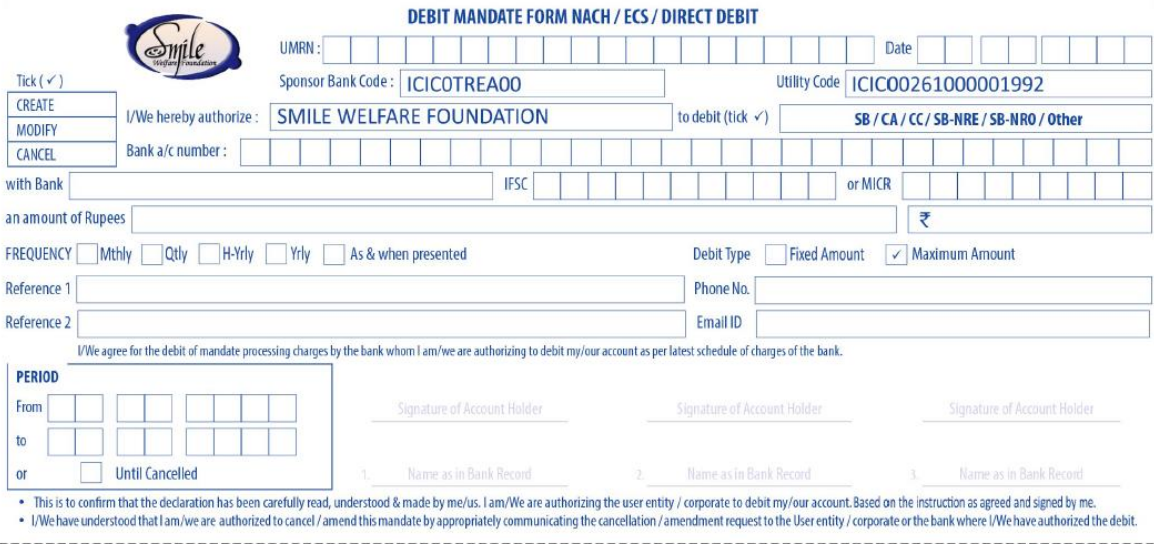

- Phone number and email id are mandatory.
- "From" is mandatory for all banks. "To" is mandatory for banks like Indian Bank,

IOB, etc. For other private banks like HDFC, ICICI - Donor may select "Until Cancelled".

- Choose "Create" for new ECS opening.
- Even if an existing Smile Donor want to increase the amount, it should be a create

request (a tick near "Create" in the top left corner) - as they are new to NACH.

The writings on mandate should be legible, so that it is well scanned.

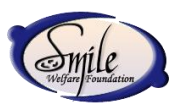

UMRN will be filled by the bank.

• There are 3 sign spaces. Primary Holder should sign in 1st. If it's a Joint A/c, then others will sign in 2 and 3.

 We (Smile) have selected the Debit Type by default as "Maximum Amount". That means anytime if the Donor wishes he can reduce the amount (without a new mandate) but the amount cannot be increased.

- For increase in amount, they have to give a new mandate.
- Kindly fold that mandate along the dotted lines of the paper while you post it to e

so that it is easy to scan.

• Tear it along dotted lines and give just one piece of mandate to each Smiley and courier it to **Karthikeyan Thirumal.**

## **Karthikeyan Thirumal**

121, 35/2, Palayakara Street 2nd Lane, Ayanavaram, Chennai 600023, Tamil Nadu.

For additional information - please call / WhatsApp at (+91) 99 40 40 47 48